## **Практическое задание для заключительного этапа Всероссийской олимпиады школьников по технологии 2023 года по 3D-моделированию и печати, 9 класс**

**Задание**: по предложенному образцу разработайте технический рисунок изделия, создайте 3D-модель изделия в системе автоматизированного проектирования (САПР), подготовьте проект для печати прототипа на 3D-принтере, распечатайте прототип на 3D-принтере, выполните чертежи изделия.

**Образец**: Модель игрушки «Кузнецы»

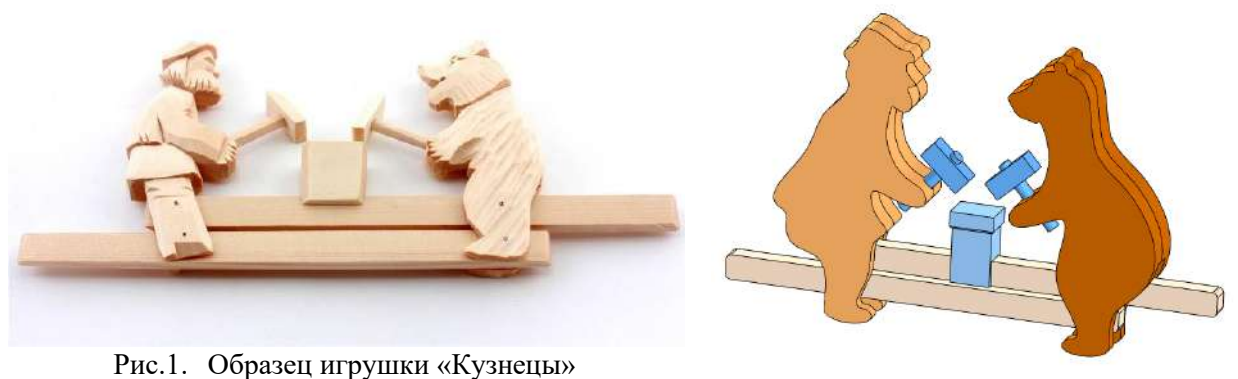

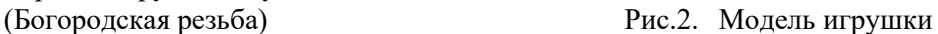

- «Кузнецы» одна из самых известных народных подвижных игрушек. Мужик и Медведь забавно стучат по наковальне, если взяться за концы палочек и поочерёдно то тянуть в стороны, то толкать навстречу.
- **Габаритные размеры изделия** (в собранном состоянии): не более 120×60×20 мм, не менее  $80\times40\times9$  мм.

### **Прочие размеры и требования:**

- $\checkmark$  в состав модели игрушки «Кузнецы» входят две стилизованные фигурки «мужик» и «медведь» с молоточками, закреплённые подвижно на двух параллельных планках-толкателях, и условная фигура «наковальня»;
- ✓ игрушка приводится в действие возвратно-поступательным движением планоктолкателей, длина рукоятей планок позволяет осуществлять манипулирование;
- ✓ фигурки в модели не обязательно должны детально повторить рельефные очертания образца, достаточно выполнить узнаваемые контуры; при этом фигурки не обязательно делать двусторонними;
- ✓ молоточки должны быть отдельными от фигурок деталями, способ соединения на усмотрение участника; при движении фигурки должны свободно поворачиваться в креплениях, а молоточки должны имитировать удары по наковальне;
- ✓ планки-толкатели должны быть достаточно прочными, не гнуться под действием силы играющего, размер поперечного сечения не менее  $3\times5$  мм; остаток длины рукояти в растянутом состоянии изделия не менее 15 мм;
- ✓ на видимой поверхности «наковальни» должна быть размещена рельефная текстовая надпись, (например – «ТХН-23» или иная, не менее 5 символов, не идентифицирующая участника, рельеф может быть выпуклым или вдавленным);
- ✓ способ подвижных креплений, а также размеры и дизайн фигурок спроектируйте самостоятельно, не отступая от названия изделия;
- ✓ в изделии не предполагается металлический крепёж, всё печатается на 3Dпринтере; все детали должны плотно вставляться, не выпадать;
- ✓ распечатанные 3D-модели бывают довольно хрупки, поэтому для деталей изделия следует продумать форму, обеспечивающую достаточную прочность конструкции;
- ◆ при моделировании следует задать зазоры между деталями для свободной посадки, учитывая заданные габариты;
- ✓ результаты своей работы сверьте с критериями оценивания в проверочной таблице для экспертов (в конце задания).

#### **Дизайн:**

- ✓ используйте для моделей в САПР произвольные цвета, отличные от базового серого;
- ✓ неуказанные размеры и элементы дизайна выполняйте по собственному усмотрению;
- ✓ допустимо использовать конструктивные элементы, уменьшающие массу изделия при сохранении основных очертаний и функциональности;
- ✓ поощряется творческий подход к форме или украшению изделия, не ведущий к существенному упрощению задания; когда делаете намеренные конструктивные улучшения или украшения – опишите их явно на рисунке или чертеже изделия.

#### **Рекомендации:**

- ➢ При разработке модели следует учесть погрешность печати (при конструировании отверстий, пазов и выступов), не стоит делать элементы слишком мелкими.
- ➢ Отправляйте одну деталь на печать, пока работаете над следующей, экономьте время.
- ➢ Продумайте способ размещения модели в программе-слайсере и эффективность поддержек и слоёв прилипания, чтобы 3D-печать уложилась в отведённое время.
- ➢ Оптимальное время разработки модели половина всего отведённого на практику времени, не забудьте про итоговые чертежи изделия! Не спешите, но помните, что верный расчёт времени поощряется.

#### **Порядок выполнения работы:**

1) На листе чертёжной или писчей бумаги разработайте технический рисунок изделия (или деталей по отдельности) для последующего моделирования с указанием габаритных и иных наиболее важных размеров, подпишите лист своим персональным номером участника олимпиады;

2) Создайте личную папку в указанном организаторами месте (на рабочем столе компьютера или сетевом диске) с названием по шаблону:

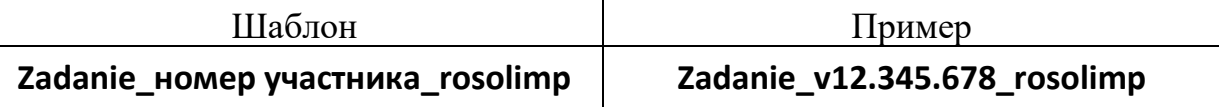

- 3) Выполните электронные 3D-модели деталей изделия с использованием программы САПР, выполните модель сборки;
- 4) Сохраните в личную папку файл проекта в формате **среды разработки** (например, в Компас 3D это формат **m3d**) и в формате **STEP**. В многодетальном изделии в названия файлов-деталей и файла-сборки следует добавлять соответствующее название:

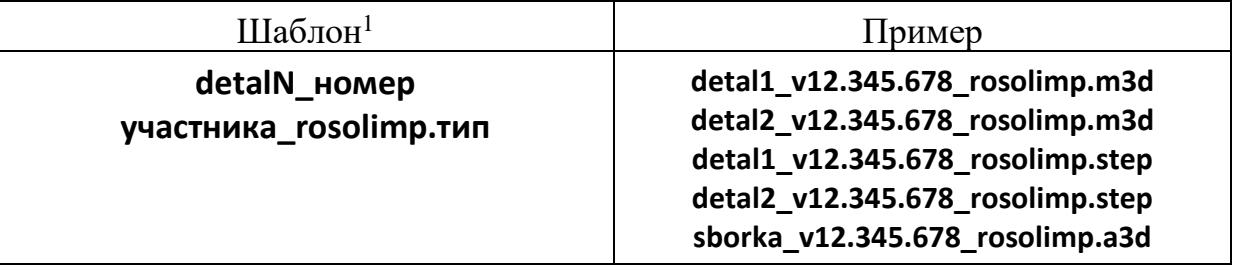

- 5) Экспортируйте электронные 3D-модели изделия в формат .**STL** также в личную папку, следуя тому же шаблону имени (пример: **detal1\_v12.345.678\_rosolimp.stl**);
- 6) Выполните скриншот сборки, демонстрирующий удачный ракурс модели в программе (захватите весь кран), сохраните его также в личную папку (пример: **sborka\_v12.345.678\_rosolimp.jpg**);
- 7) Подготовьте модель для печати прототипа на 3D-принтере в программеслайсере (CURA, Polygon или иной), выставив необходимые настройки печати в соответствии с возможностями используемого 3D-принтера<sup>2</sup> **или особо указанными** организаторами; необходимость поддержек и контуров прилипания определите самостоятельно;
- 8) Выполните скриншоты деталей проекта в слайсере, демонстрирующие верные настройки печати, сохраните его также в личную папку

(пример: **detal1\_v12.345.678\_rosolimp.jpg**);

- 9) Сохраните файл проекта для печати (G-код) в формате программы-слайсера, следуя всё тому же шаблону имени (пример: **detal1\_v12.345.678\_rosolimp.gcode**);
- 10) Перенесите подготовленные файлы в 3D-принтер, подготовьте и запустите 3D-печать прототипа;

<sup>1</sup> Вместо слова detal при именовании файлов допустимо использовать название своего изделия.

<sup>2</sup> Параметры печати по умолчанию обычно выставлены в программе-слайсере: модель 3D-принтера, диаметр сопла, температура печати, толщина слоя печати, заполнение и т.д., – но следует уточнить у организаторов.

- 11) В программе САПР **или** вручную на листе чертёжной или писчей бумаги оформите чертежи изделия (рабочие чертежи каждой детали, сборочный чертёж, спецификацию), соблюдая требования ГОСТ ЕСКД, в необходимом количестве взаимосвязанных проекций, с выявлением внутреннего строения, с проставлением размеров, оформлением рамки и основной надписи и т.д. (если выполняете чертежи на компьютере, сохраните их в личную папку в формате программы и в формате **PDF** с соответствующим именем);
- 12)Продемонстрируйте и сдайте организаторам все созданные материалы:
	- ✓ технический рисунок прототипа (выполненный от руки на бумаге);
	- ✓ личную папку с файлами 3D-модели в форматах **step**, **stl**, модель **в формате среды разработки**, **G-код** изделия в формате слайсера, **скриншоты**  удачного ракурса сборки и настроек печати;
	- ✓ итоговые чертежи изделия в формате САПР и в PDF (распечатку электронных чертежей из формата PDF осуществляют организаторы);
	- ✓ распечатанный прототип изделия.

По окончании выполнения заданий не забудьте навести порядок на рабочем месте. Успешной работы!

Рекомендованные настройки 3D-печати (*выясните у организаторов: модель 3Dпринтера, диапазон скоростей печати, толщина слоя, температура, иное…*):

# **Критерии оценивания практической работы по 3D-моделированию**

(таблица заполняется экспертами)

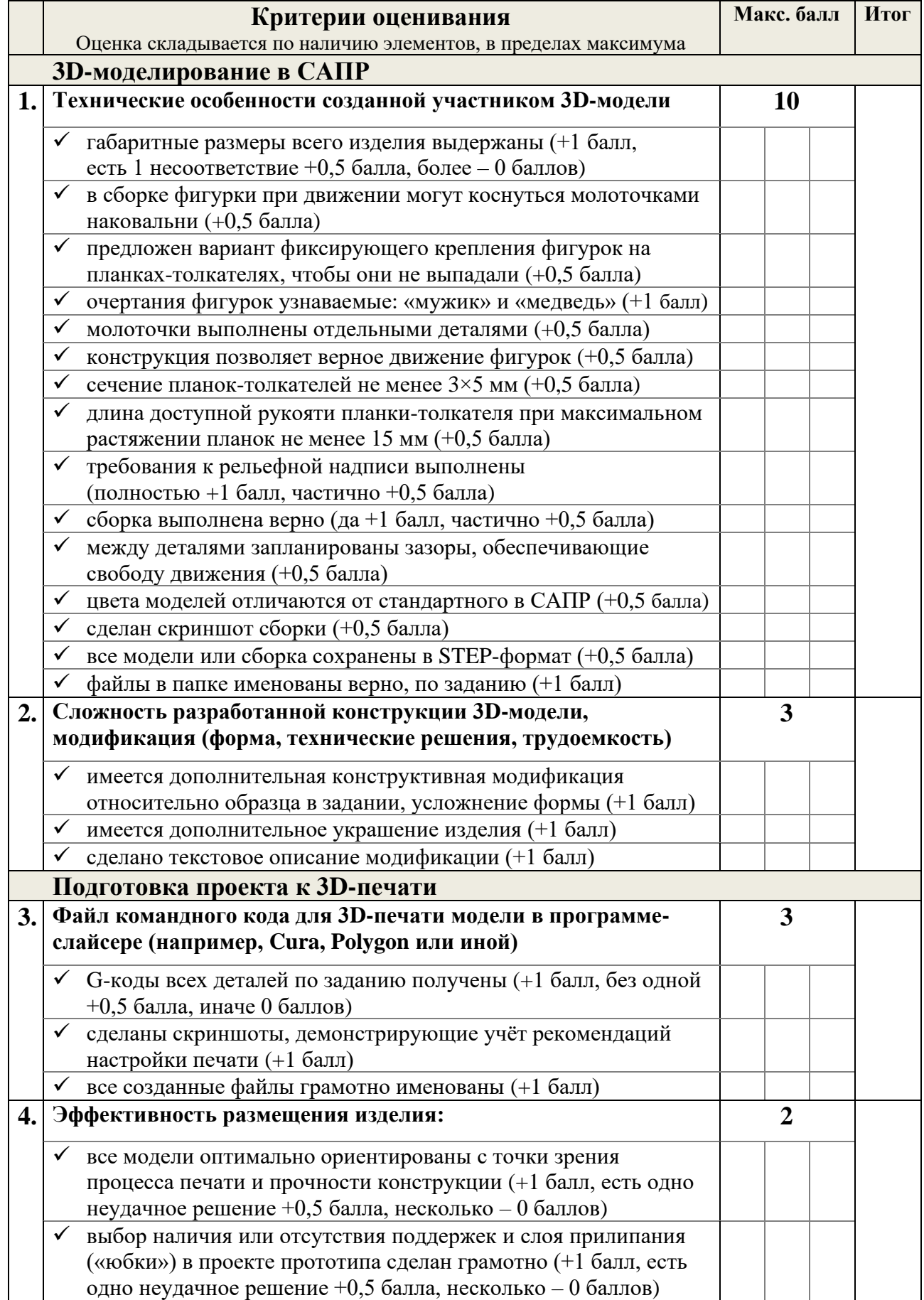

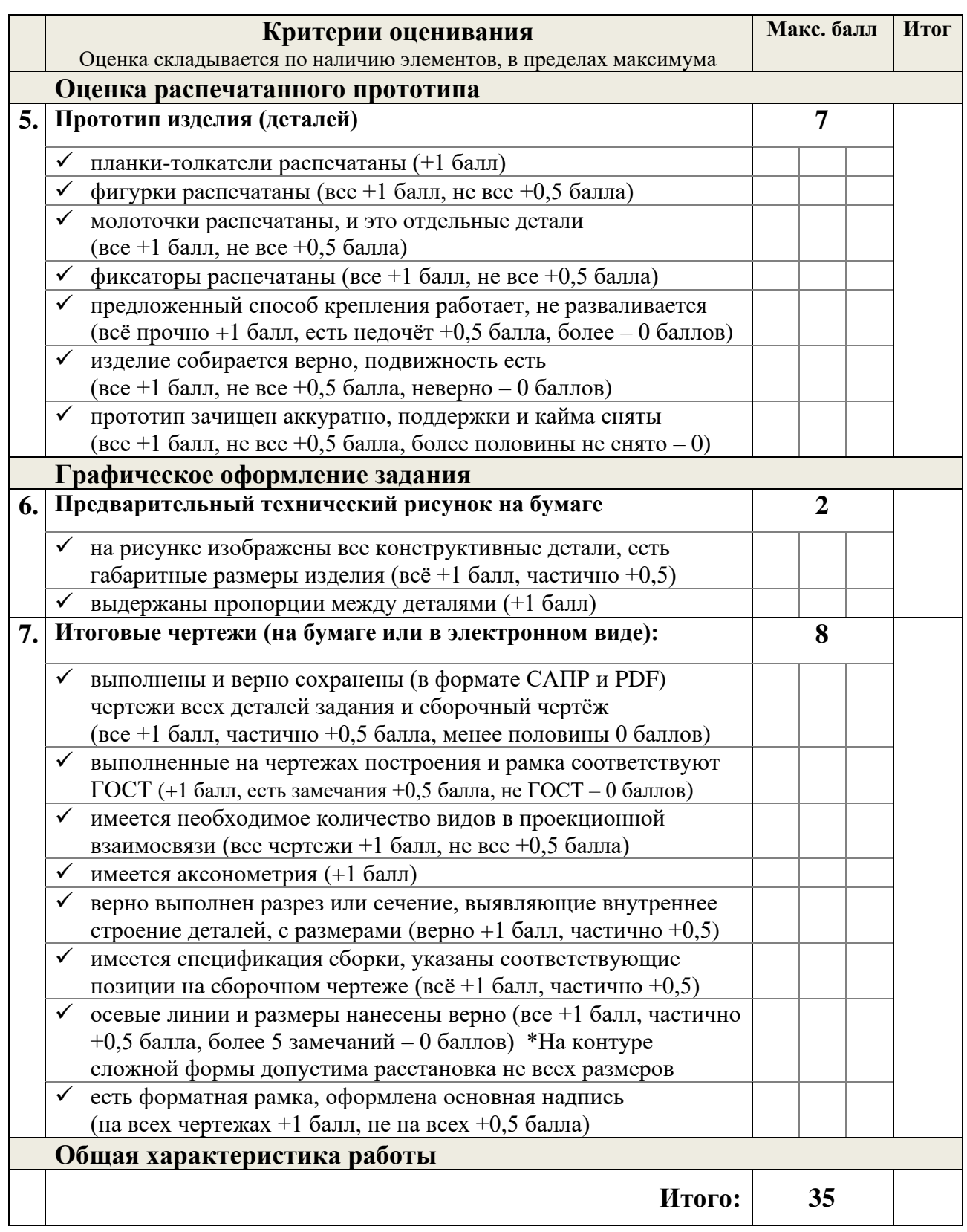

## **Эксперты:**